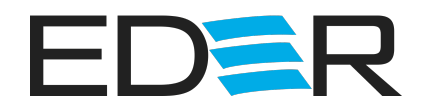

## **Datenhandling — Tipps um Druckdaten richtig anzulegen!**

Sollte einmal etwas nicht passen oder Sie benötigen Hilfe zur Datenerstellung, dann helfen wir Ihnen gern fehlerfreie Druckdaten richtig anzulegen! Deshalb Sprechen Sie uns an! \*\*

Auf Grund unseres voll automatisierten Workflows verarbeiten wir ausschließlich PDFoder EPS-Dateien. Daher bitten wir Sie, offene Satzdaten einschließlich Dateien aus Office-Programmen (wie z. B. Microsoft Word, Excel oder PowerPoint) zuvor in die von uns benötigten Dateiformate umzuwandeln.

Wir empfehlen Ihnen, wenn möglich, PDF-Dateien in der Norm PDF/X-1a, PDF/X-3 oder PDF/X-4 zu erstellen. Ihre PDF-Datei sollte dabei keine Kommentare oder Formularfelder enthalten und darf auch nicht verschlüsselt sein.

Vorab möchten wir Ihnen einige Hinweise und Tipps geben, die viel Zeit und Kopfzerbrechen ersparen können. Daher haben wir die wichtigsten Informationen zusammengefasst.

#### **Wie erstelle ich eine PDF-Datei?**

Eine optimale PDF-Datei erhalten Sie mit dem Acrobat Distiller (Einstellung: PDFX3 oder "Hohe Qualität"). Der Acrobat Distiller ist ein Zusatzprogramm, das in der Adobe Acrobat Vollversion enthalten ist. Der Distiller wird wie ein Drucker installiert und schreibt PDF Dateien aus Ihrer Anwendung.

Für alle, die nicht über den Acrobat Distiller verfügen, gibt es die geprüfte Freeware PDF995. Wir empfehlen dringend die Arbeit mit dem Distiller oder PDF995, weil hier notwendige Einstellungen für den Farbdruck (z. B. Schwarzerkennung) optimal vorgenommen sind.

#### **Gratis Datenspeicherung**

Weiterhin speichern wir Ihre Daten 24 Monate kostenlos, für eine unkomplizierte Nachbestellung!

#### **Tipps — Wie lege ich die Druckdaten an?**

- bei Euroskala: (4-farbiger Druck) die Farbwerte auf CMYK einstellen
- bei Sonderfarben: die Farben definieren (z.B. HKS 3 gelb oder Pantone ...)
- Seitenformat: legen Sie nach Ihrer gewünschten Bestellung an (z.B. A4); eventuelle Beschnitt-Zugabe von 3 mm umlaufend, bei einer randabfallenden Gestaltung
- Schriften einbetten: alle Schriften im Dokument einbinden oder bei Problemen der Schrifteinbettung – die Schrift "Umwandlung in Kurven"
- Auflösung: Druckdatenauflösung auf 300 dpi einstellen, niedrige Auflösung führen zu Qualitätsmängeln
- Linienstärke: mindestens 0,25 pt Stärke einstellen, Linienstärken können von uns nicht korrigiert werden
- Transparenzen: über die "Transparenzreduzierung" beim Export mit "hoher Auflösung" reduzieren
- Sicherheitsabstand: alle Objekte die nicht randabfallend sind, haben 3 mm Mindestabstand zur Dokumentenkante

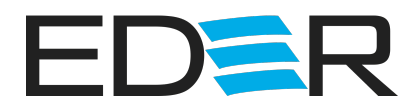

- **Achten Sie drauf, dass bei einer Abheftlochung bzw. Trennleiste kein Text angestanzt wird**
- \*\* Kostenpflichtig nach Aufwand

# **Datencheck für Ihre Druckdaten**

Wir übernehmen keine Haftung für unbemerkte Fehler oder Druckdateneinstellungen, die nicht in den Rahmen unserer Druckdatenprüfung fallen. Damit liegt die Übermittlung korrekter Druckdaten in Ihrer Eigenverantwortung, eventuelle Fehler in diesen Bezug stellen daher keinen Reklamationsgrund dar. Bitte beachten Sie, dass Rechtschreib- und Satzfehler nicht von uns geprüft werden.

Sie haben die Möglichkeit Ihre Druckdaten über den Premium-Datencheck prüfen zu lassen, dafür wählen Sie beim Bestellvorgang auf der Produktseite die Zusatzoption Datencheck (Kostenpflichtig) aus.

#### **Unser Basis-Datencheck ist für Sie kostenlos Wir prüfen Ihre Druckdaten kostenlos (ohne Korrekturabzug) auf:**

- Farbigkeit / Sonderfarben bei HKS, Pantone
- Dateiformat (PDF, EPS)
- Seitenformat inkl. Beschnitt Druckformat
- Seitenanzahl
- Kennwortschutz

### **oder nutzen Sie unseren Premium-Datencheck\* für 30,00 Euro Wir prüfen Ihre Daten auf: (Sie erhalten eine gerenderte Korrektur-PDF per E-Mail zur Freigabe)**

- Farbigkeit / Sonderfarben bei HKS, Pantone
- Dateiformat (PDF, EPS)
- Seitenformat inkl. Beschnitt Druckformat
- Seitenanzahl
- Kennwortschutz
- falsche Bildauflösung
- zu niedrige Linienstärke
- nicht eingebettete Schriften
- vorhandene Transparenzen
- auf Überdrucken und Ausspar-Einstellungen
- \* Kostenpflichtig